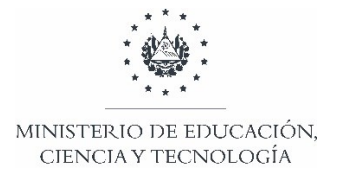

# Dirección de Planificación Gerencia de Monitoreo y Gestión de la Calidad

# Instructivo para el uso del formulario Ficha del Estudiante

# **FICHA DEL ESTUDIANTE – MATRÍCULA 2022**

# **INSTRUCTIVO PARA EL LLENADO CORRECTO DEL FORMUALARIO DE MATRICULA 2022**

El presente instructivo tiene como fin primordial proporcionarle las orientaciones pertinentes, a fin de facilitar el llenado de forma correcta del formulario de registro de matrícula 2022 de cada estudiante.

## **I – DESCARGA DE FORMULARIOS**

Los formularios de cada uno de los Centros Educativos serán publicados en el SIGES, los cuales se encontrarán organizados por departamento y código de infraestructura

## **II - LLENADO DEL FORMULARIO**

# **A. IDENTIFICACIÓN DE CENTRO EDUCATIVO**

Los datos de esta sección estarán de manera precargada en cada una de las fichas. Por lo tanto, no será necesario ingresar ningún tipo de información.

#### **B. IDENTIFICACIÓN DEL ESTUDIANTE**

El Número de Identificación del Estudiante (NIE), así como nombres y apellidos del mismo, los encontrarás precargados del sistema. Solamente deberá llenar el apartado del número de DUI del estudiante.

El resto de la información solicitada en cada una de las secciones deberá ser proporcionada por la persona responsable del estudiante y el formulario en digital llenado por el docente.

- 1. **NIE:** dato precargado del estudiante.
- 2. **DUI:** escribir el Número único de Identificación del Estudiante sin guion, cuando este sea mayor de edad.
- 3. **Nombres:** dato precargado del estudiante.
- 4. **Apellidos:** dato precargado del estudiante.
- 5. **Fecha de nacimiento:** seleccionar de las listas desplegables, el día, mes y año que corresponden a la fecha de nacimiento del estudiante.
- 6. **Nacionalidad:** marcar en el círculo correspondiente, según la nacionalidad del estudiante.
- 7. **Retornado**: se entenderá como retornado, aquel estudiante salvadoreño que ha regresado de otro país para incorporarse al Sistema Educativo Nacional.
- 8. **Posee partida de nacimiento:** marcar en el círculo correspondiente, si el estudiante posee o no, partida de nacimiento.
- 9. **Presenta partida de nacimiento:** marcar en el círculo correspondiente, si el estudiante presenta o no, partida de nacimiento.
- 10. **Sexo:** marcar en el círculo correspondiente el sexo del estudiante.
- 11. **Etnia**: marcar en el círculo correspondiente, según la comunidad a la que el estudiante se autorreconoce ser parte de ella. Caso contrario, marcar No Aplica.
- 12. **Condición de Discapacidad:** señalar uno o más cuadros, según el o los tipos de discapacidad que se identifique en el estudiante. Si no posee, al menos, una condición de discapacidad, marcar No Aplica.
- 13. **¿Posee diagnóstico clínico?:** si marcó una o más condiciones de discapacidad, marque Sí o No posee diagnóstico clínico, caso contrario marque No Aplica.
- 14. **El estudiante ha sido referido a:** si el estudiante presenta algún tipo de discapacidad o dificultades de aprendizaje, marcar en el círculo que corresponda el tipo de apoyo al cual se haya referido. Caso contrario marcar No Aplica.
- 15. **El estudiante recibe:** señalar en el o los recuadros que correspondan el tipo de apoyo o terapia que recibe el estudiante. En caso contrario, marcar No Aplica.
- 16. **Correo electrónico de contacto:** escribir en los casos que el estudiante posea un correo electrónico de contacto. En caso contrario, dejar en blanco.
- 17. **Teléfono de contacto si lo posee**: escribir en los casos que el estudiante posea un número telefónico de contacto. En caso contrario, dejar en blanco.
- 18. **¿Tiene WhatsApp?:** marcar el círculo según corresponda.
- 19. **¿Tipo de trabajo?:** marcar en el círculo correspondiente el tipo de trabajo al que se dedica el estudiante. Si este no trabaja, marcar el círculo en la opción "No Trabaja".
- 20. **Estado familiar:** marcar el círculo que corresponde al estado civil del estudiante. Marcar No Aplica, en el caso de los estudiantes menores de 18 años.
- 21. **Convivencia familiar:** marcar el circulo que corresponda, según con quién vive el estudiante.
- 22. **¿Está embarazada la estudiante?:** en el caso de estudiantes del sexo femenino, y en edad fértil, marcar en la opción que corresponda si está o no embarazada.
- 23. **¿El estudiante tiene hijos o hijas?:** si el estudiante tiene hijos o no, marcar el circulo respectivo.
- 24. **Cantidad de hijos del o de la estudiante:** si marcó la opción "Sí" en la pregunta anterior; escribir en el recuadro la cantidad de hijos que tiene el estudiante.

#### **C. RESIDENCIA**

- 25. **Zona**: marcar en el círculo que corresponda, si el estudiante vive en zona urbana o en zona rural.
- 26. **¿Tipo de vivienda del estudiante?:** marcar el círculo que identifica el material del cual está construida la vivienda donde reside el estudiante.
- 27. **Departamento**: seleccionar, en la lista desplegable, el departamento donde se ubica la vivienda en la que reside el estudiante.
- 28. **Municipio**: seleccionar en la lista desplegable el municipio donde se ubica la vivienda en la cual reside el estudiante.
- 29. **Cantón**: escribir con letra mayúscula el nombre del cantón donde reside el estudiante. En caso de vivir en la zona urbana o no vivir en un cantón, colocar No Aplica.
- 30. **Caserío**: escribir con letra mayúscula el nombre del caserío donde reside el estudiante. En caso de vivir en la zona urbana o no vivir en un caserío, colocar N/A.
- 31. **Dirección**: escribir con letra mayúscula el barrio y calle, avenida o pasaje (según corresponda) y el número de la casa.

#### **D. SERVICIOS BÁSICOS**

- 32. **¿Cuenta con servicio de energía eléctrica en su casa?:** Marcar el círculo según corresponda.
- 33. **¿Cuenta con servicio de recolección de basura?:** Marcar el círculo según corresponda.
- 34. **¿Cuál es la fuente principal de abastecimiento de agua de su casa?:** Marcar el círculo según corresponda.

#### **E. SERVICIOS DE COMUNICACIÓN**

- 35. **Acceso a Internet:** marcar el círculo según corresponda.
- 36. **¿Tiene algún tipo de conexión a Internet residencial?:** marcar el círculo según corresponda.
- 37. **¿Posee radio?:** marcar el círculo según corresponda.
- 38. **¿Posee Televisión?:** marcar el círculo según corresponda.
- 39. **¿Sintoniza Canal 10?:** marcar el círculo según corresponda.
- 40. **¿Posee computadora?:** marcar el círculo según corresponda.
- 41. **El estudiante ha recibido sus clases bajo la siguiente modalidad:** marcar el círculo según corresponda a la modalidad en la que el estudiante ha recibido sus clases, durante el presente año.
- 42. **El estudiante ha recibido sus clases, de acuerdo con los siguientes canales de atención:** marque uno o más recuadros según los canales de atención que ha recibido el estudiante para recibir sus clases.

#### **F. SERVICIO SOCIAL (Solo Educación Media)**

Esta sección únicamente deberá ser completada para los estudiantes de Educación Media.

- 43. **¿Ha realizado las horas de servicio social?:** marcar el círculo según corresponda.
- 44. **Fecha finalización servicio social**: seleccione de la lista desplegable el Día, Mes y Año en que el estudiante presentó o finalizó su servicio social.
- 45. **Cantidad de horas:** escribir, en el apartado, la cantidad total de horas sociales realizadas por el estudiante.
- 46. **Descripción:** escribir una breve descripción de la actividades o jornada realizadas como horas sociales.

#### **G. DATOS DEL RESPONSABLE**

- 47. **DUI:** escribir el número del Documento Único de Identificación del responsable (sin guion).
- 48. **Tipo de parentesco:** marcar el círculo según el parentesco entre el responsable y el estudiante.
- 49. **Nombres del responsable:** escribir en el orden correspondiente, los nombres del o la responsable del estudiante.
- 50. **Apellidos del responsable**: escribir en el orden correspondiente los apellidos de el o de la responsable del estudiante.
- 51. **Teléfono:** escribir el número de teléfono domiciliar o móvil de el o de la responsable del estudiante.
- 52. **Teléfono alternativo:** escribir un número de teléfono domiciliar o móvil distinto al escrito en el ítem anterior, en el cual se pueda contactar al o la persona responsable del estudiante.
- 53. **Correo electrónico:** en el caso de que posea correo electrónico, escribir la dirección de correo de el o de la responsable del estudiante. Si no posee, escribir No Aplica.
- 54. **Último grado de escolaridad aprobado:** marque el nivel educativo, según el último grado de escolaridad del responsable del estudiante. En caso de no poseer estudio, marcar la opción "Ninguno".

El 8 de octubre se publicará en el SIGES el enlace para la descarga de los listados digitales para cada Centro Educativo. Para facilitar su búsqueda, estarán organizados por departamento y código de Centro Educativo.

Los listados de estudiantes proporcionados en los archivos digitales corresponden a los estudiantes registrados al 30 de septiembre de 2021 en el SIGES.

El 1° de noviembre se publicará en el SIGES el enlace y los respectivos pasos para la carga de los listados de los estudiantes.

# **NO SE ACEPTARÁ NINGUNA DOCUMENTACIÓN EN PAPEL**